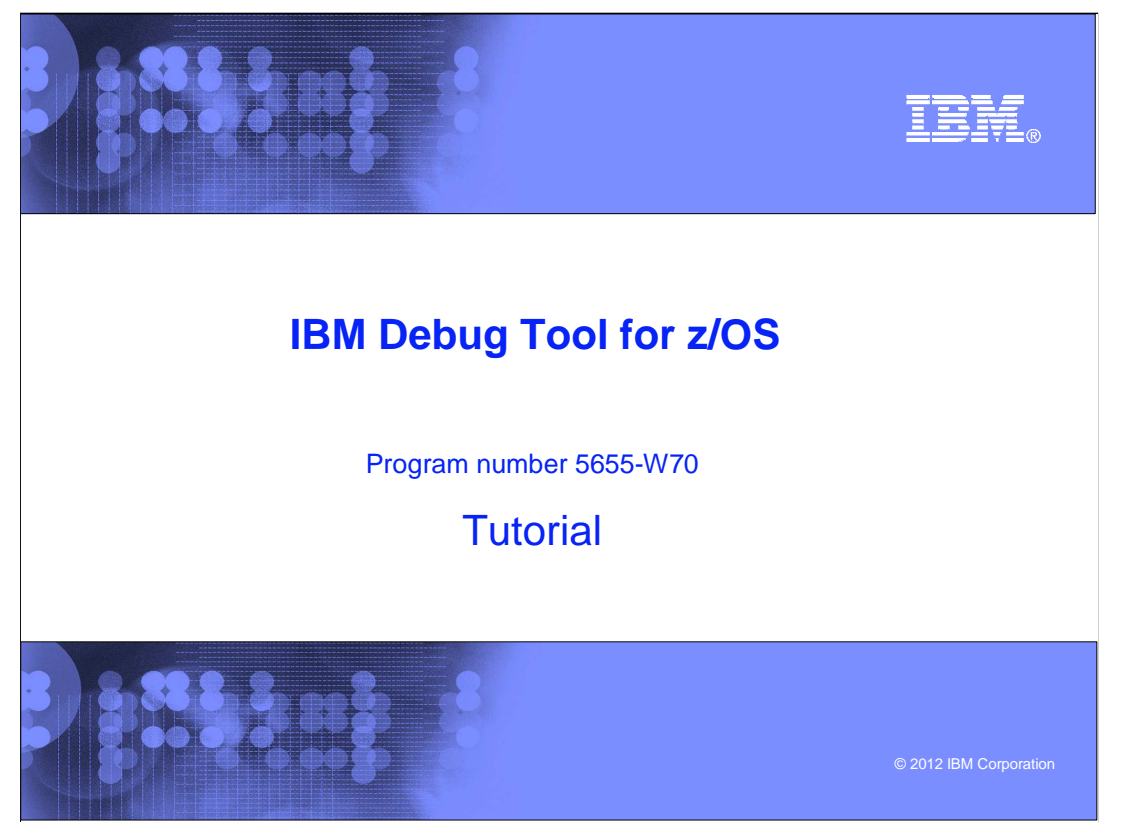

This is the tutorial for IBM Debug Tool for z/OS<sup>®</sup>, one of the IBM zSeries<sup>®</sup> problem determination tools.

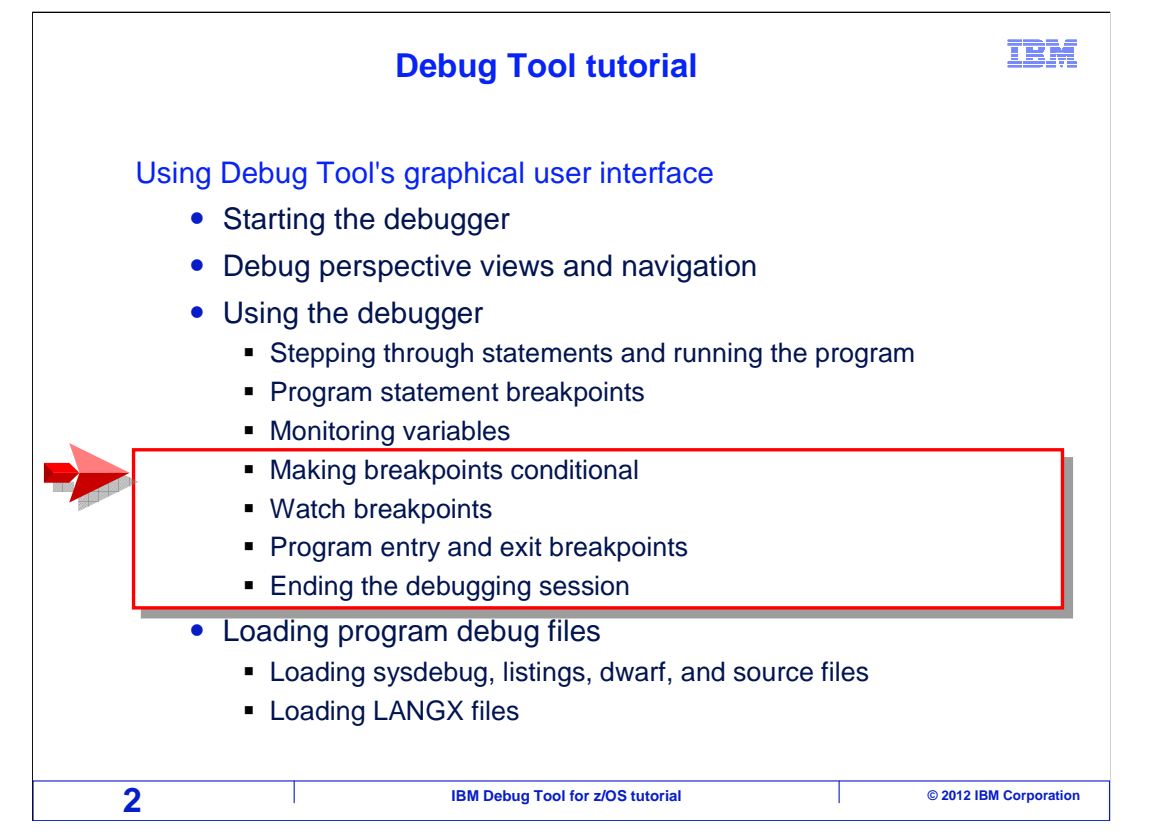

 In this section you will see how breakpoints can be made conditional, how to set watch breakpoints, how to set breakpoints that will stop when a program or sub-program is entered, and how to end a debugging session.

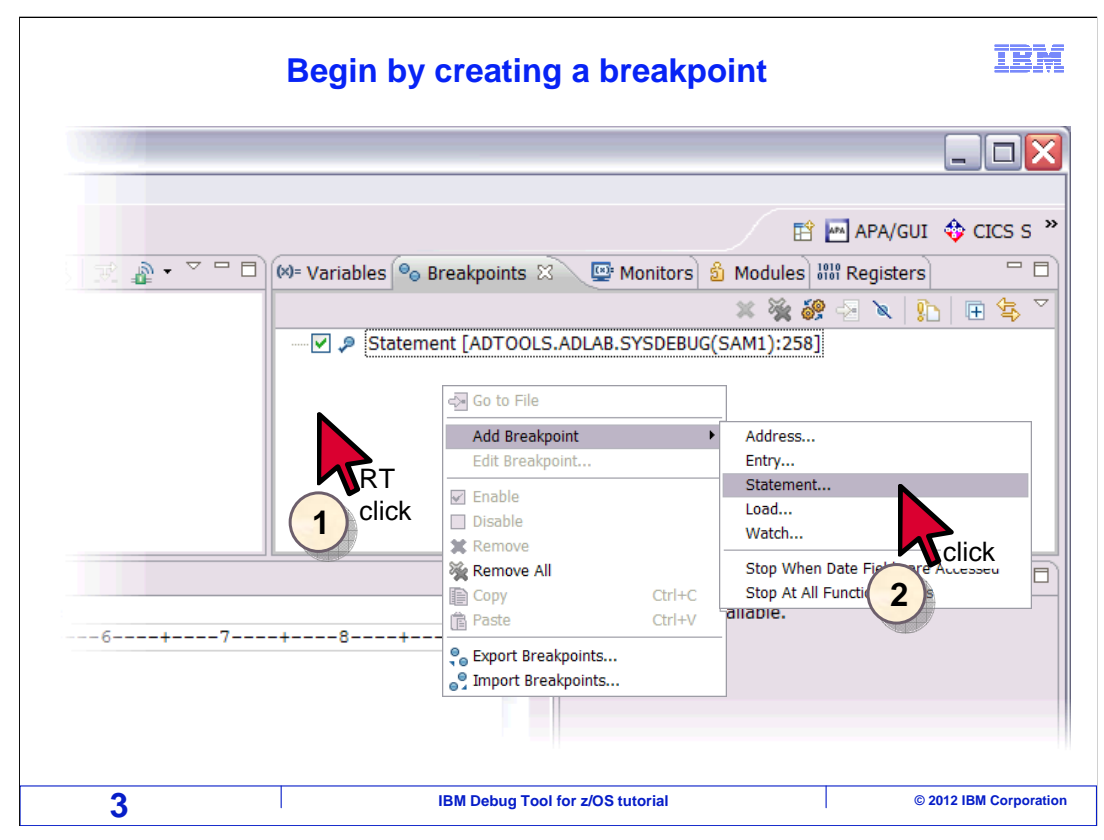

 To define a conditional breakpoint, right-click in the white area of the breakpoints view. Then select "add breakpoint", and select the type of breakpoint that you want to add. In this example a statement breakpoint is created.

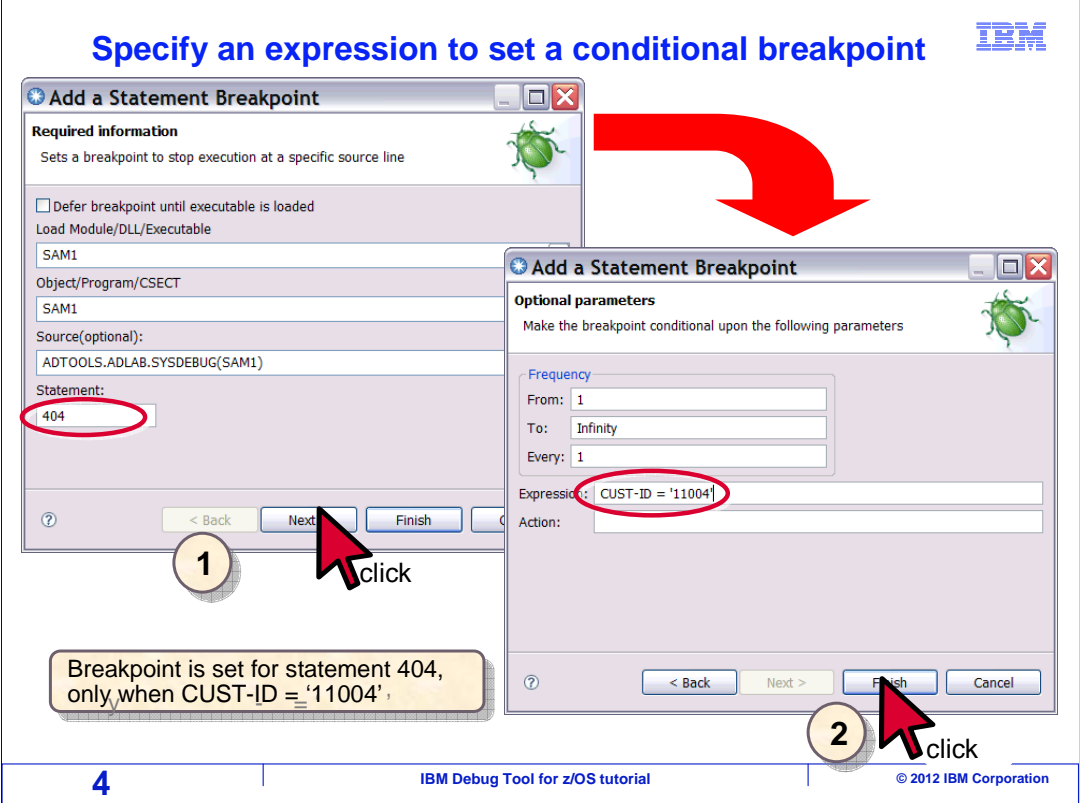

 Specify the statement where the breakpoint will be set, in this case "404", and click "next". In the second screen add a conditional expression. This expression specifies that CUST- ID must equal a specific value before the breakpoint can trigger. If CUST-ID does not match the value when statement 404 runs, the breakpoint will not trigger. Click Finish.

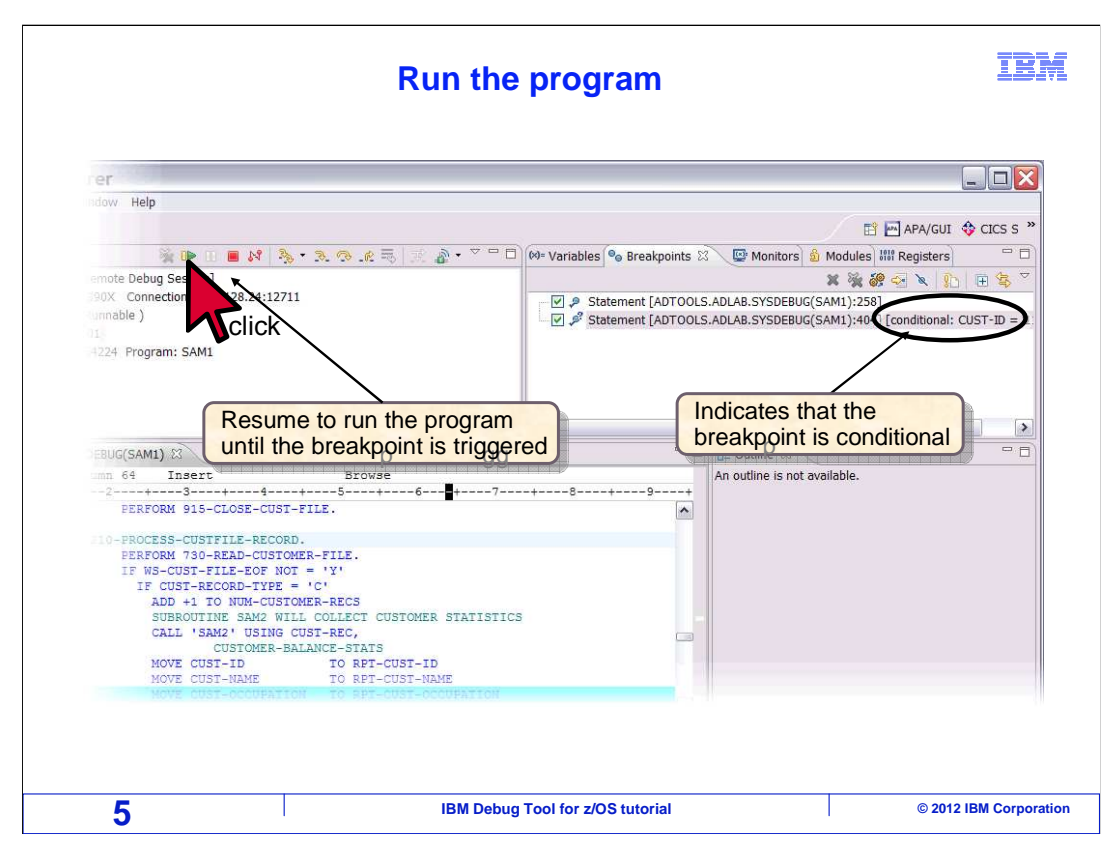

 The breakpoint was added, and appears in the breakpoints view, and is shown to be conditional. Click "resume" to run the program.

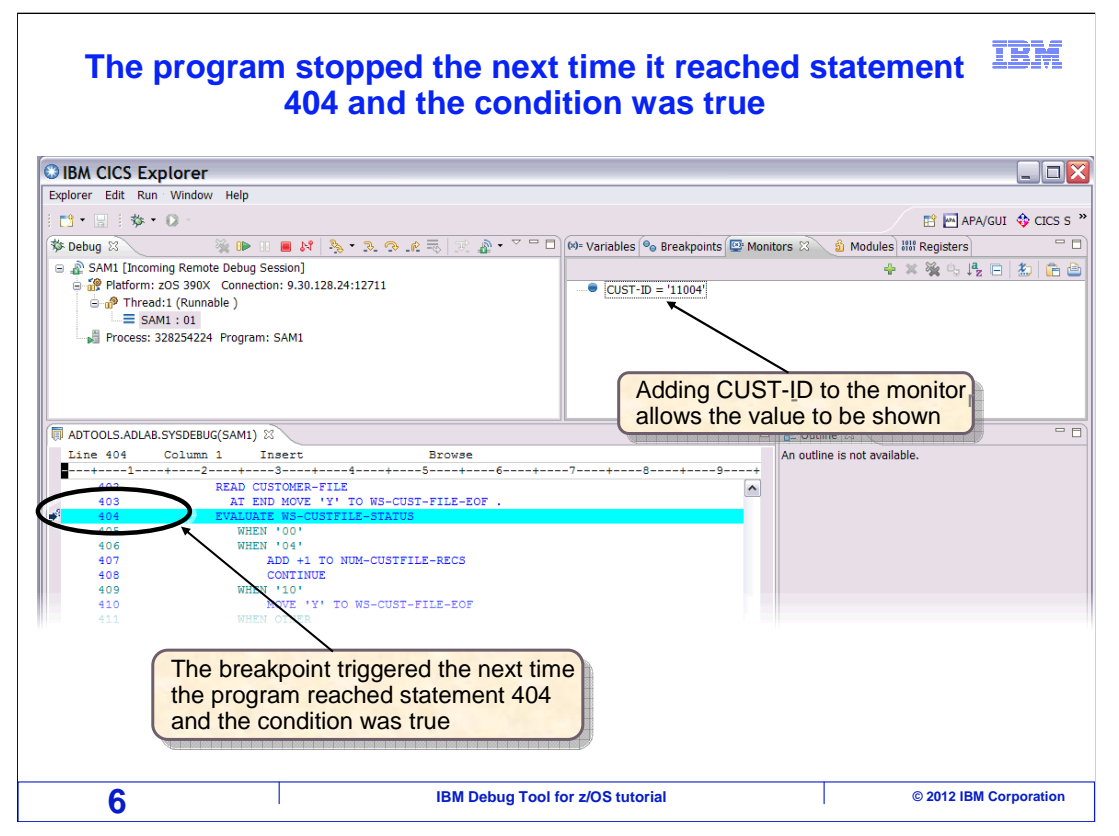

 The program ran until it the next time that it reached statement 404 and the condition was true. Notice that CUST-ID, shown in the monitors view, has the right value to trigger the conditional breakpoint. In this example statement 404 ran several times when the condition was false, but it did not stop there until it was true.

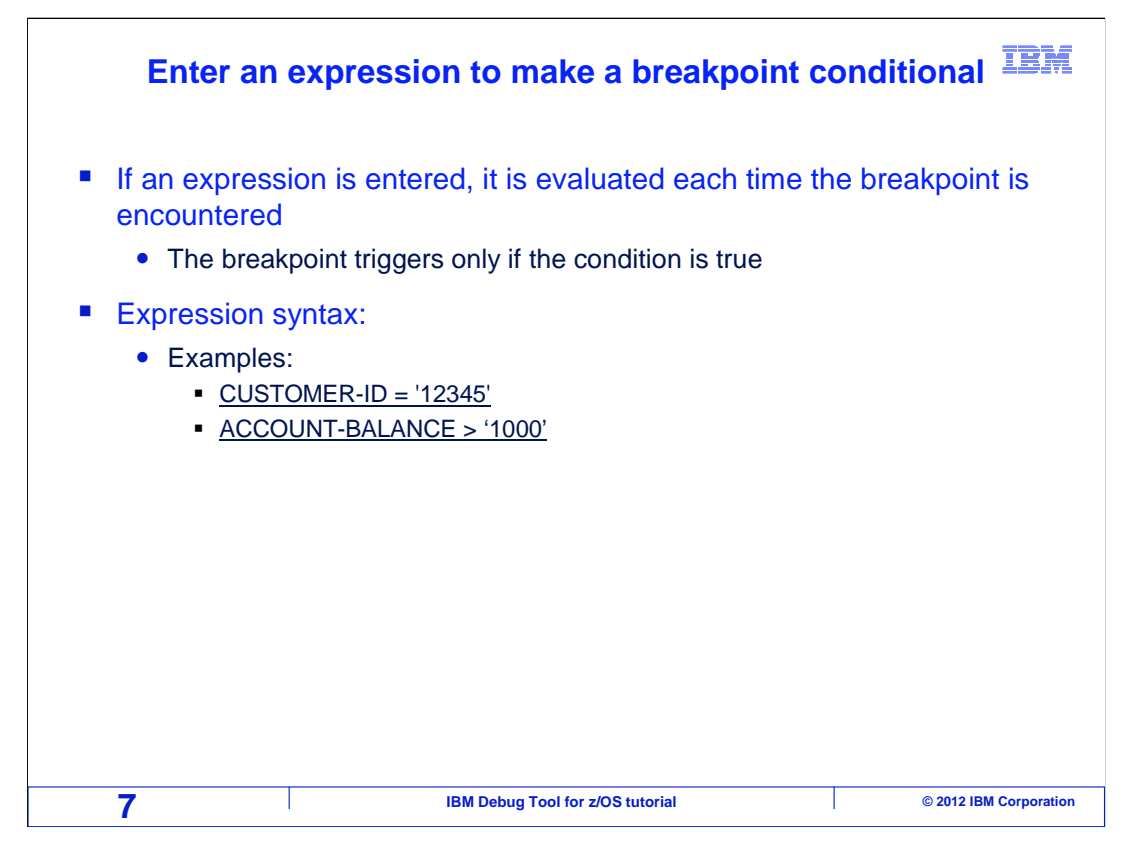

 Specifying an expression makes a breakpoint conditional. An expression has a variable name, an operator (<, >, =), and a comparator, which could be either a value or another variable.

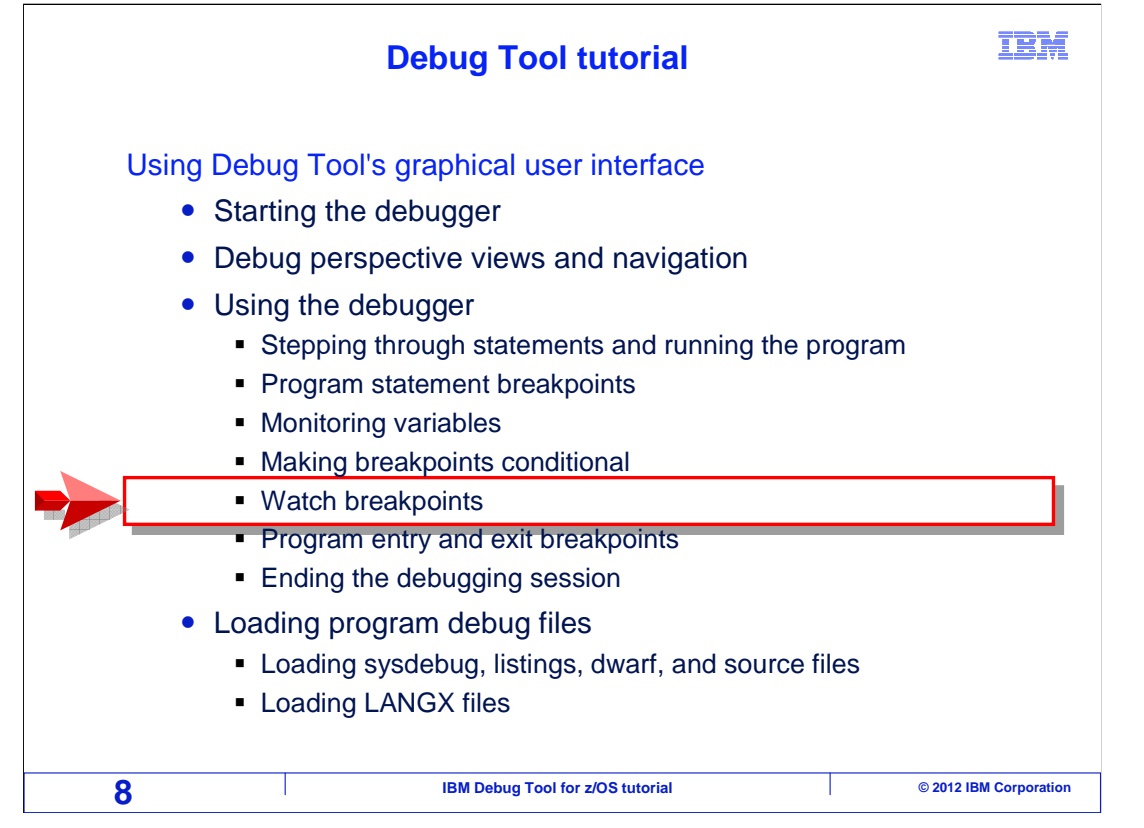

Next, you will see how to set breakpoints that watch variables.

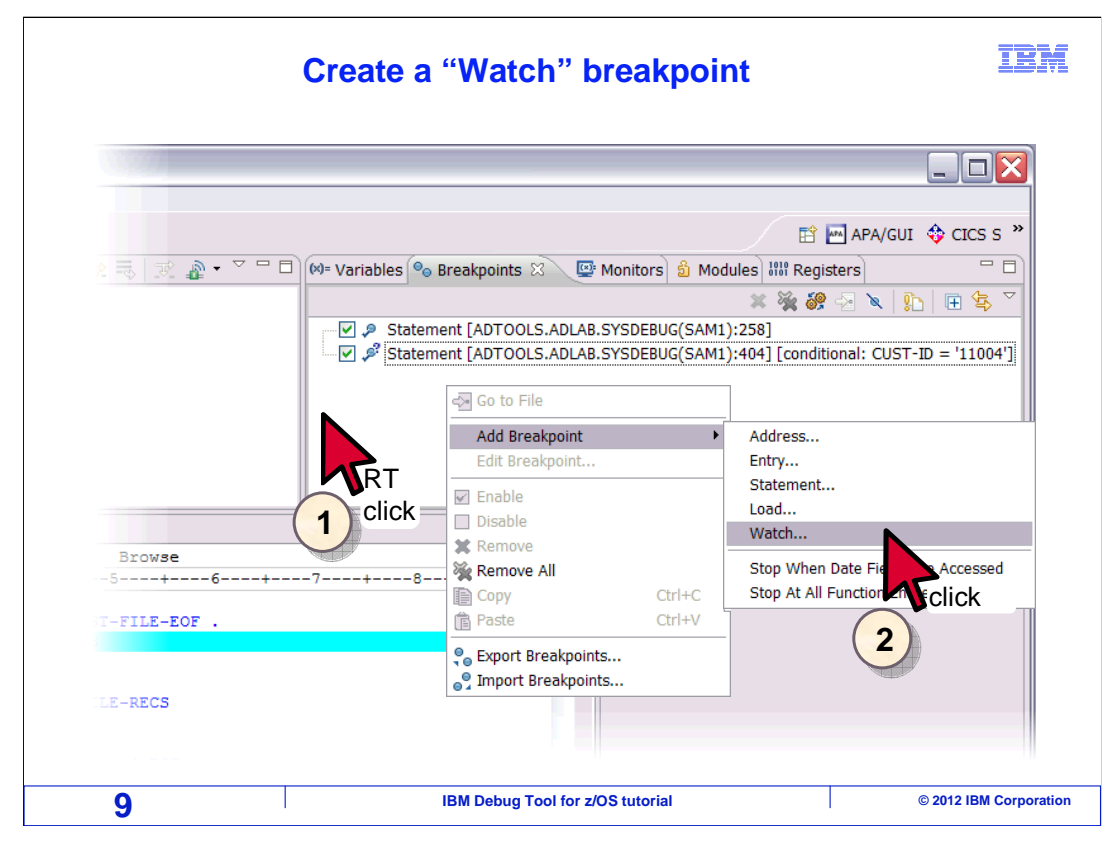

 So far, you have seen how to set statement breakpoints. But there are other types of breakpoints. A "watch" breakpoint triggers when a variable's value changes. To add a watch breakpoint, right click in the breakpoints view, select "add breakpoint", and then "watch".

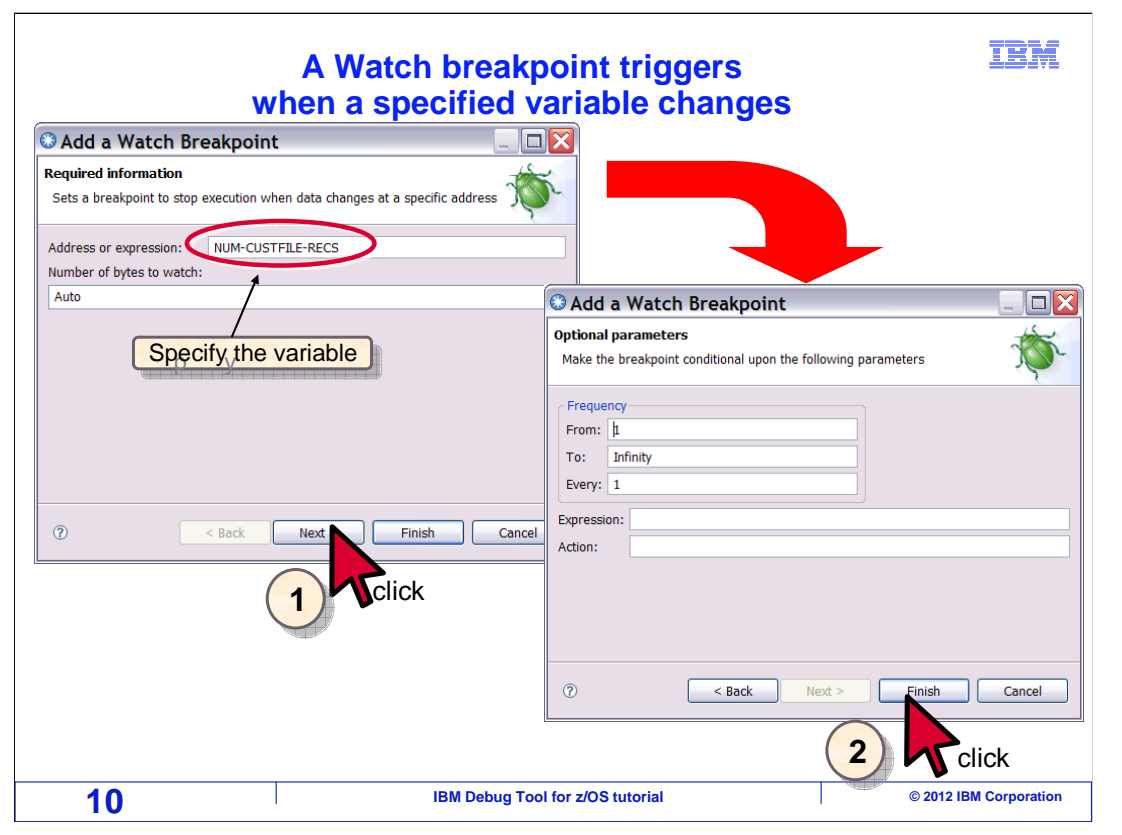

 The "Add a Watch Breakpoint" dialog is displayed. At the top of the first screen enter the variable or expression that is to be watched, and click Next. The second screen has optional parameters that allow you to specify a frequency and optionally make the watch breakpoint conditional by entering an expression. In this example, the frequency is not changed and no expression is entered. Click "finish".

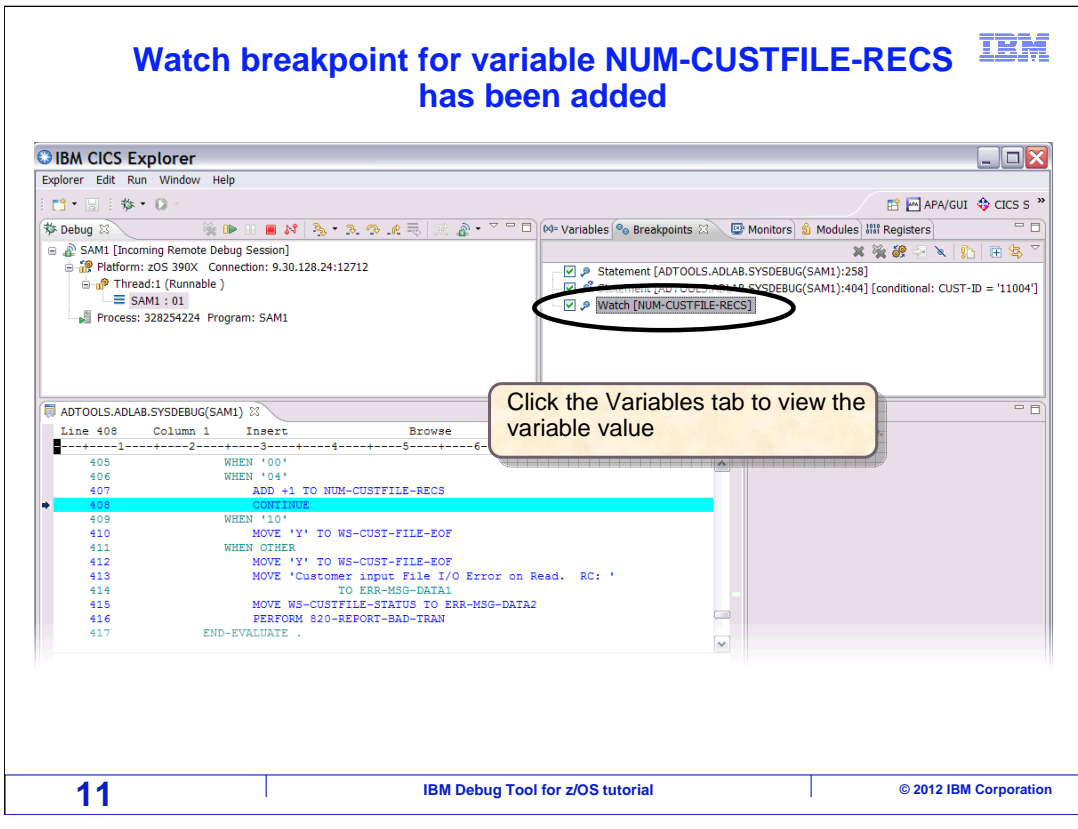

The watch breakpoint was added, and is displayed in the breakpoints view.

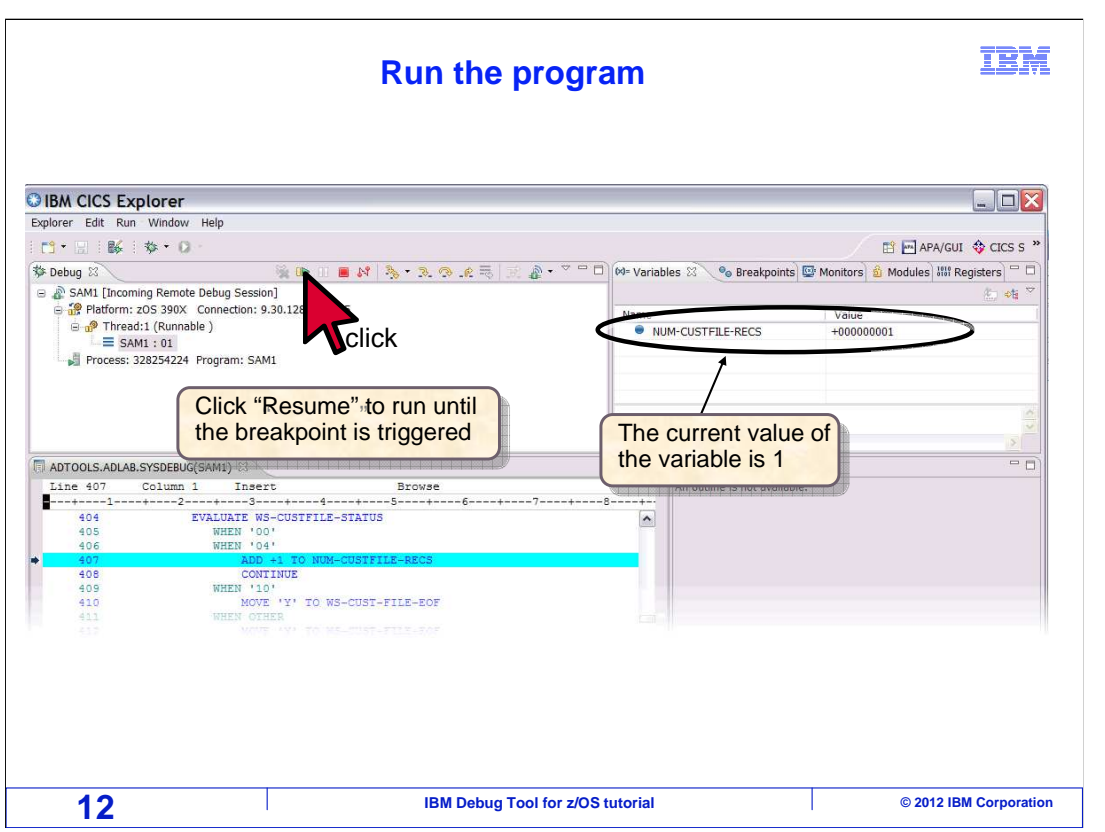

 Here, the variables view is selected, which is displaying the watched variable. The resume button is clicked.

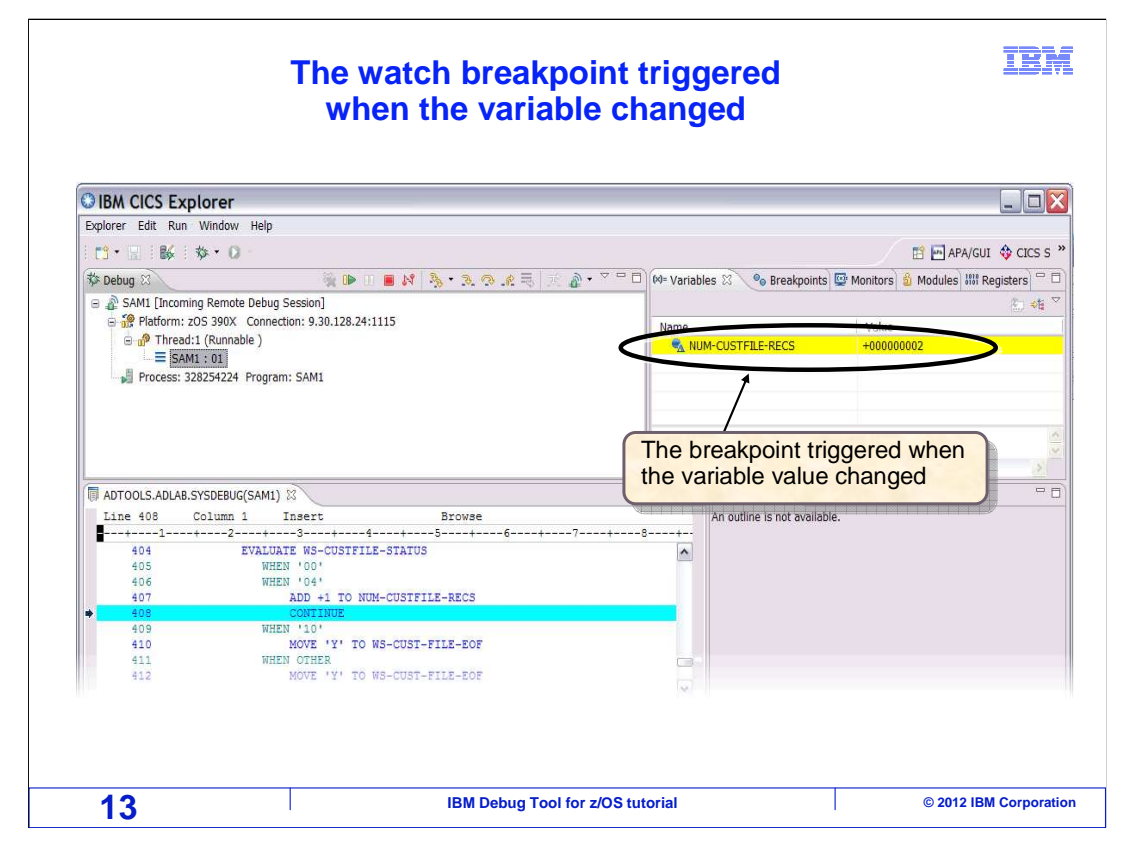

 The watch breakpoint triggered. Notice that the value of the variable changed, and that the program is stopped at the next statement to run after the statement that changed the variable.

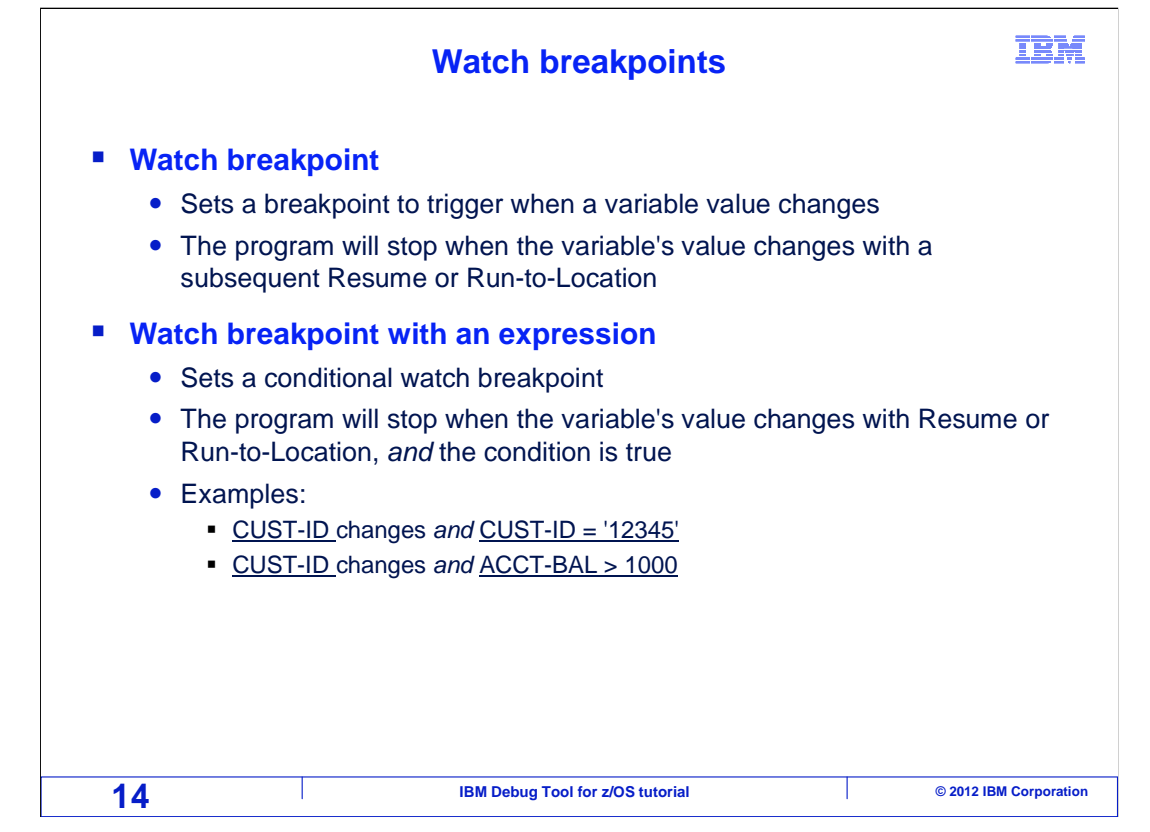

 A watch breakpoint will trigger when a variable value changes. Optionally, watch breakpoints can be made conditional by specifying an expression.

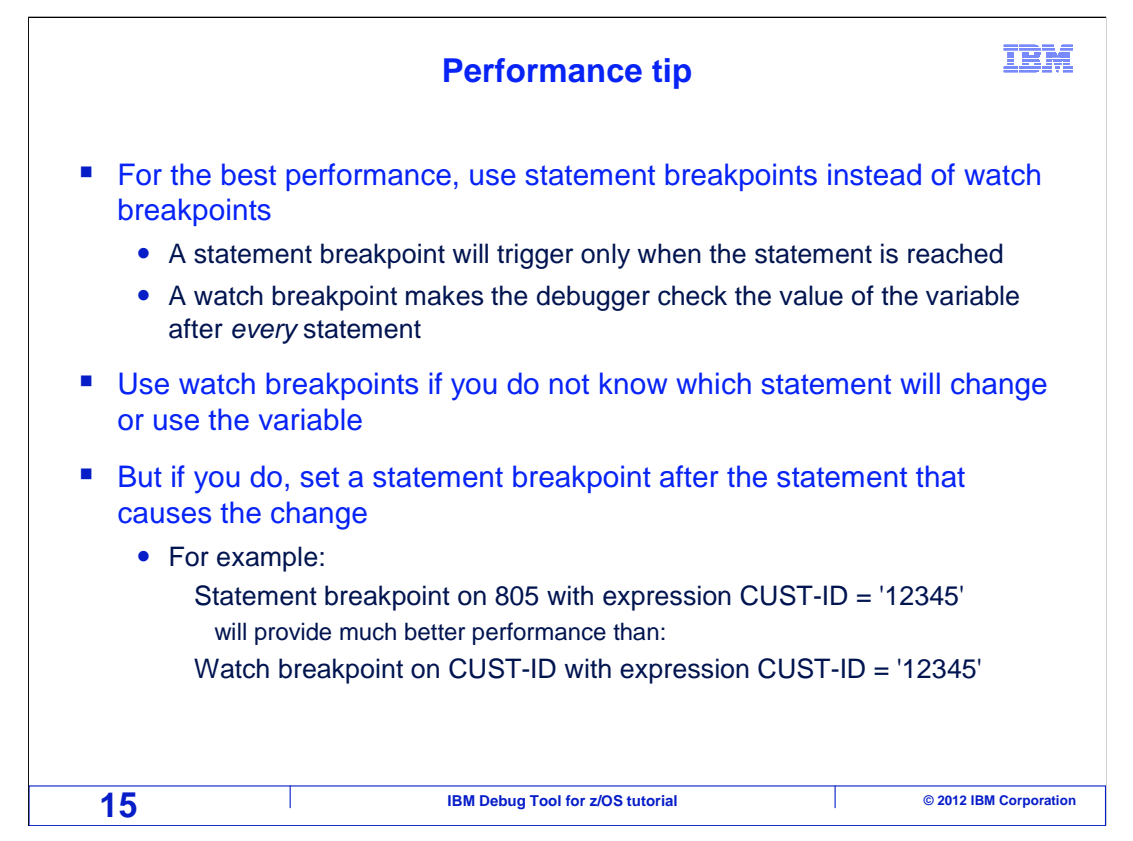

 When a watch breakpoint is set, the debugger must check the value of the watched variable after every statement runs. Keep this in mind when setting breakpoints, because it affects the performance of the debugger. If you have long running programs, and want to optimize the debugger's performance, there may be a better performing alternative.

 If you know where in a program a target variable will be used, then you can set a statement breakpoint instead. Specify a conditional expression to check the value of the variable you want to watch at the right statement. Then the program will stop at the statement when the variable has a target value. This performs much better, since the debugger only checks for the condition when the specific statement runs, rather than checking if the variable changed after every statement.

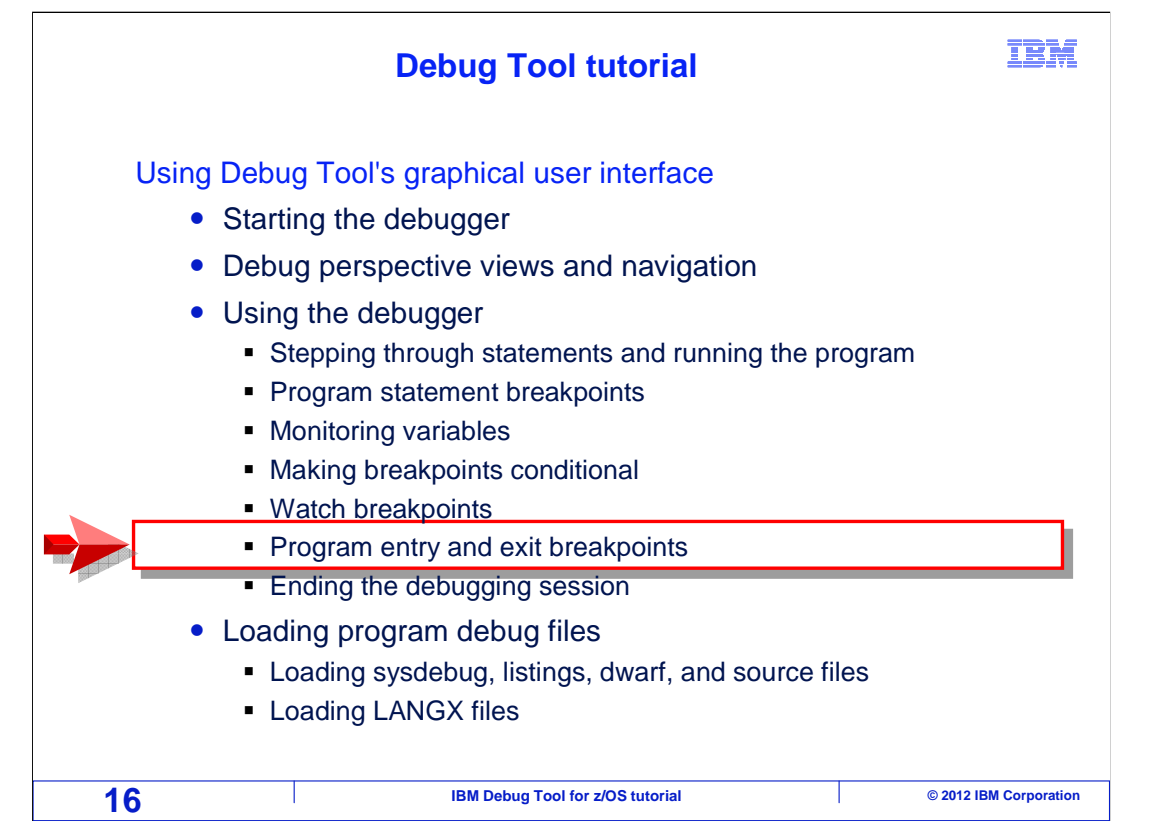

 So far, you have seen how to set statement and watch breakpoints. Next, you will see how to set breakpoints that trigger when a specific program or subprogram is entered.

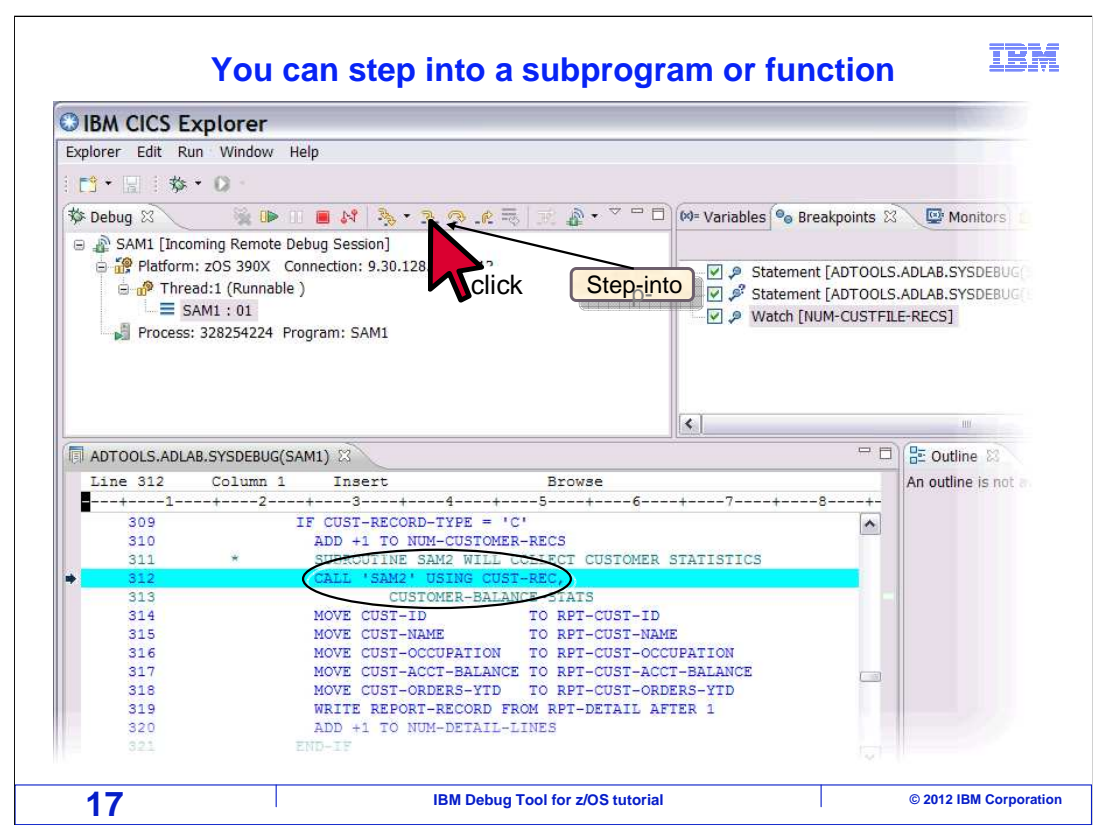

 But first, here is a simple example of how you can follow the logic of an application from one program to another. A program named SAM1 is running. You can tell because the program name is highlighted in the debug view, and it is also displayed in the tab of the source view.

 The next statement to run is line 312, which is a "CALL" statement that will pass control to another program named SAM2. It has not yet executed the CALL statement. To follow the logic into the subprogram, click "Step-into".

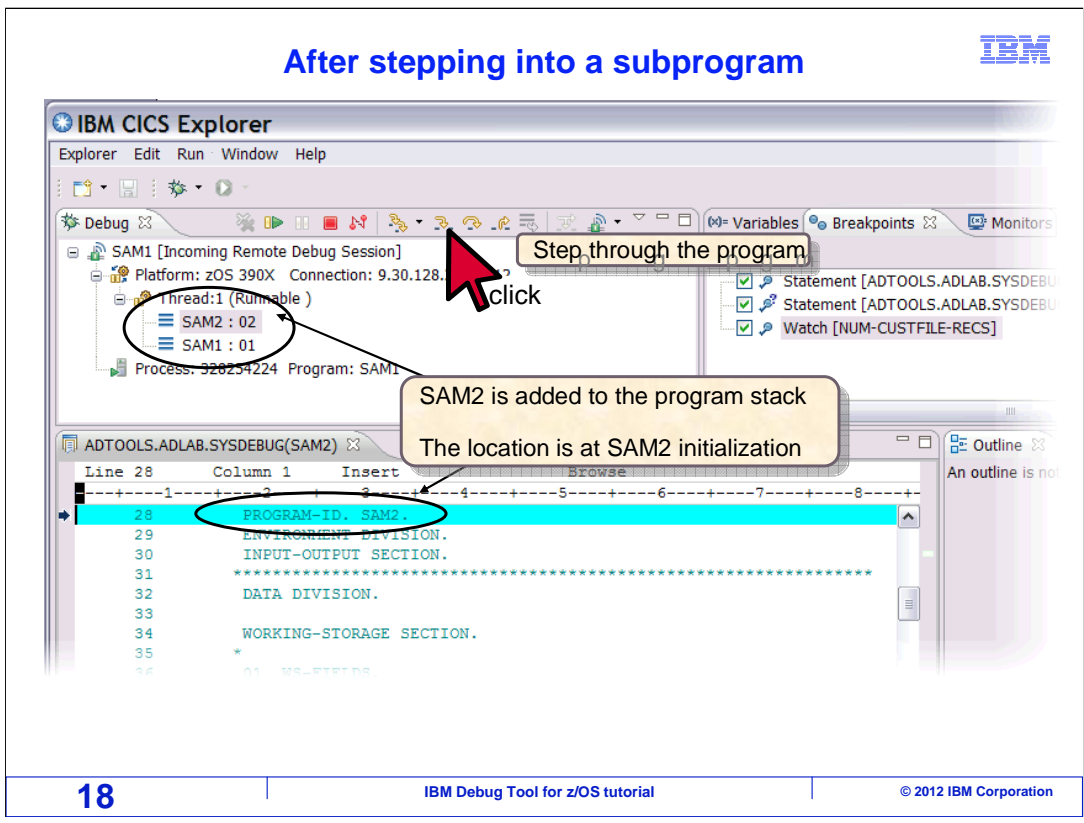

That stepped into the subprogram, SAM2.

 There are two cases when you are sitting on a "CALL" statement and step. Either the subprogram has been compiled for use with the debugger, or not. For example, in the case of an Enterprise COBOL subprogram, if it is compiled with the "TEST" compiler option, then it is compiled for the debugger. If it has been compiled with "NOTEST", then it is not.

 In this example, the subprogram is compiled for use with the debugger, so it steps in. If this program had not been compiled for the debugger, then "STEP" would run the subprogram, but the debugger would not display it. The debugger would pause at the next statement after the "CALL" statement in the higher level program.

"Step-into" is clicked several times to step through the program.

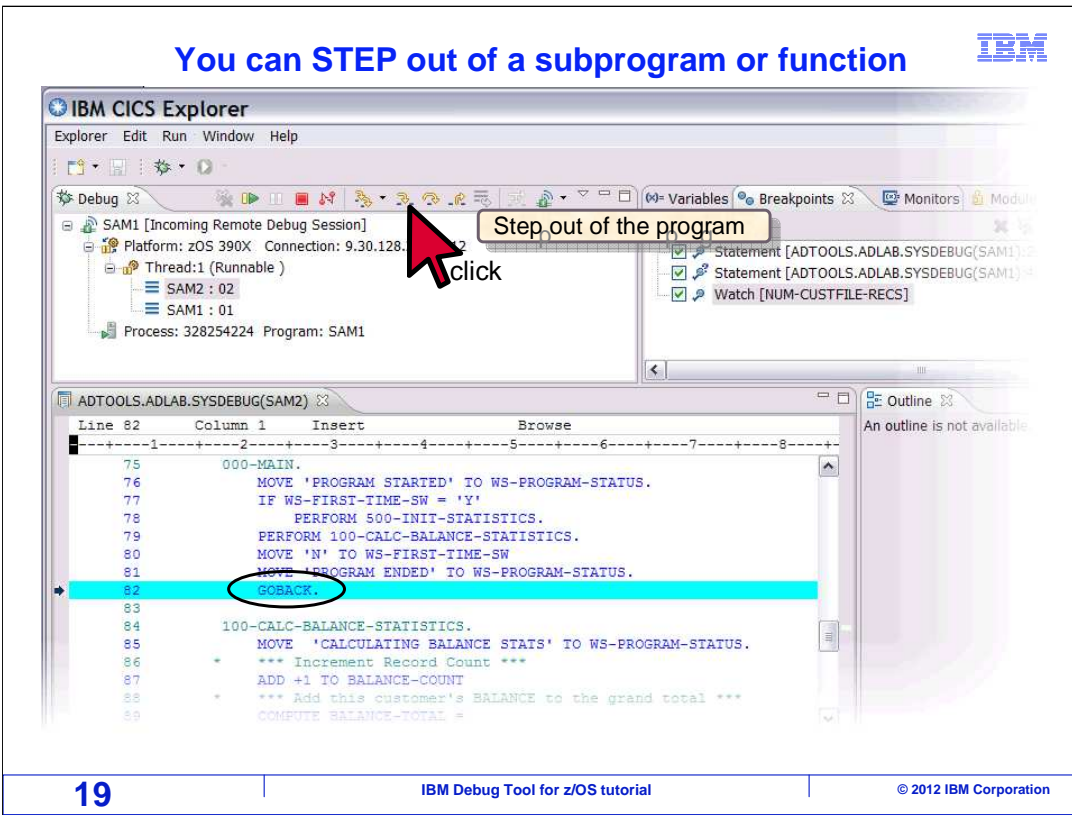

 After stepping or running through the program, the last statement in the subprogram is reached. "Step-into" is clicked again.

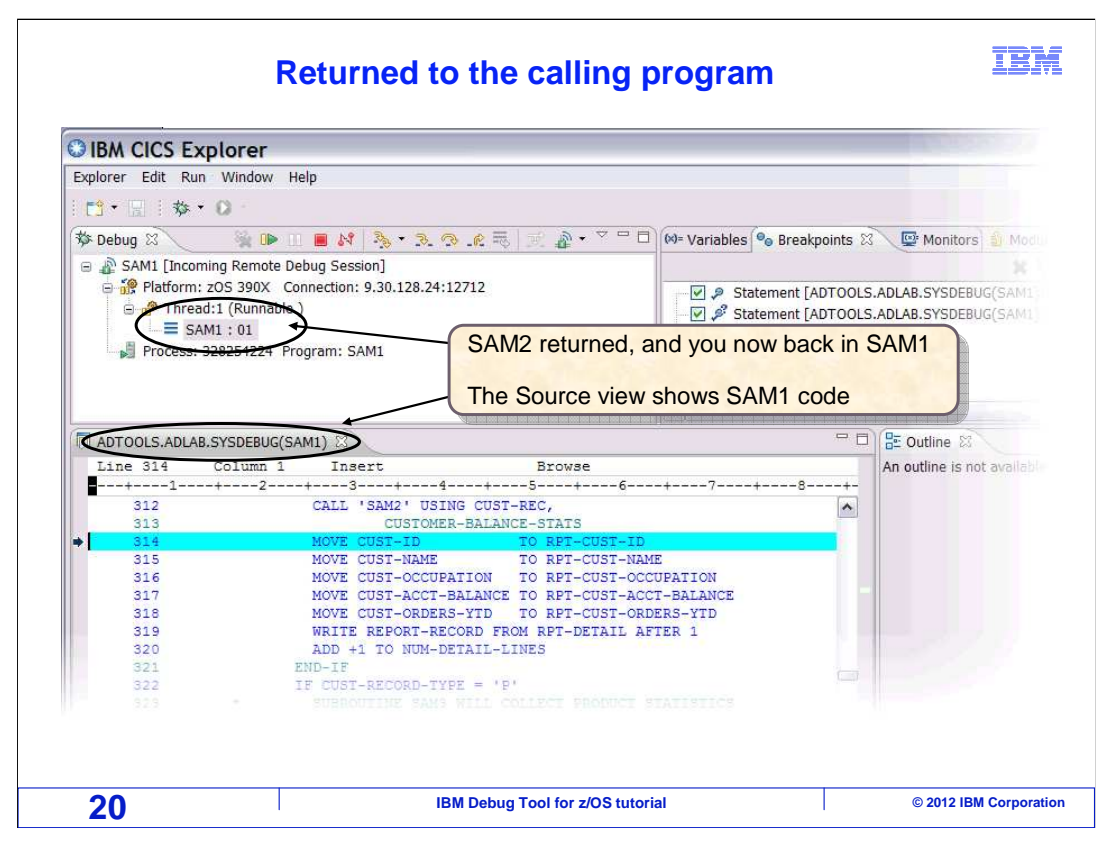

 After stepping, control is returned back to the higher level program. The debugger paused at the next logical statement, which is the statement after the CALL. Now you have seen one way to follow logic into a subprogram, step in and step out.

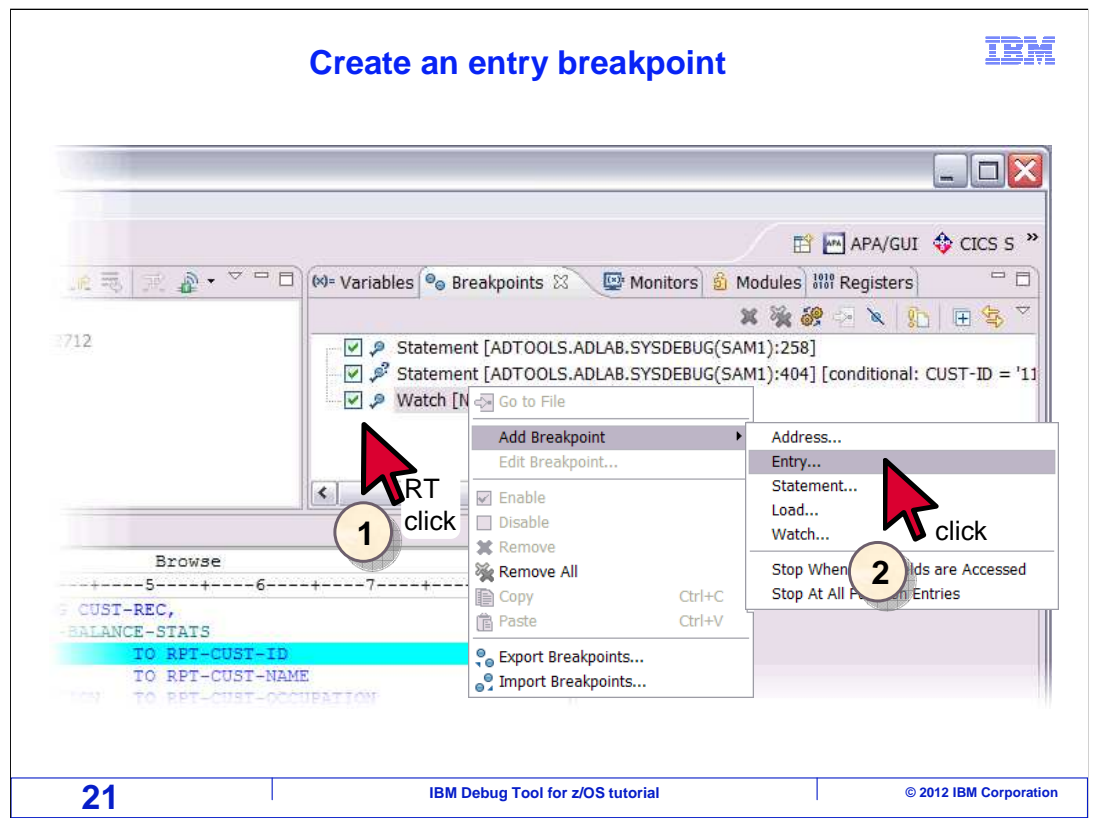

 But it can be cumbersome to have to step into every subprogram that you want to debug. So there is a simpler way to pause when a specific subprogram in entered – an "entry" breakpoint. To set an entry breakpoint, right click in the Breakpoints view, and select "Add Breakpoint" and then "Entry".

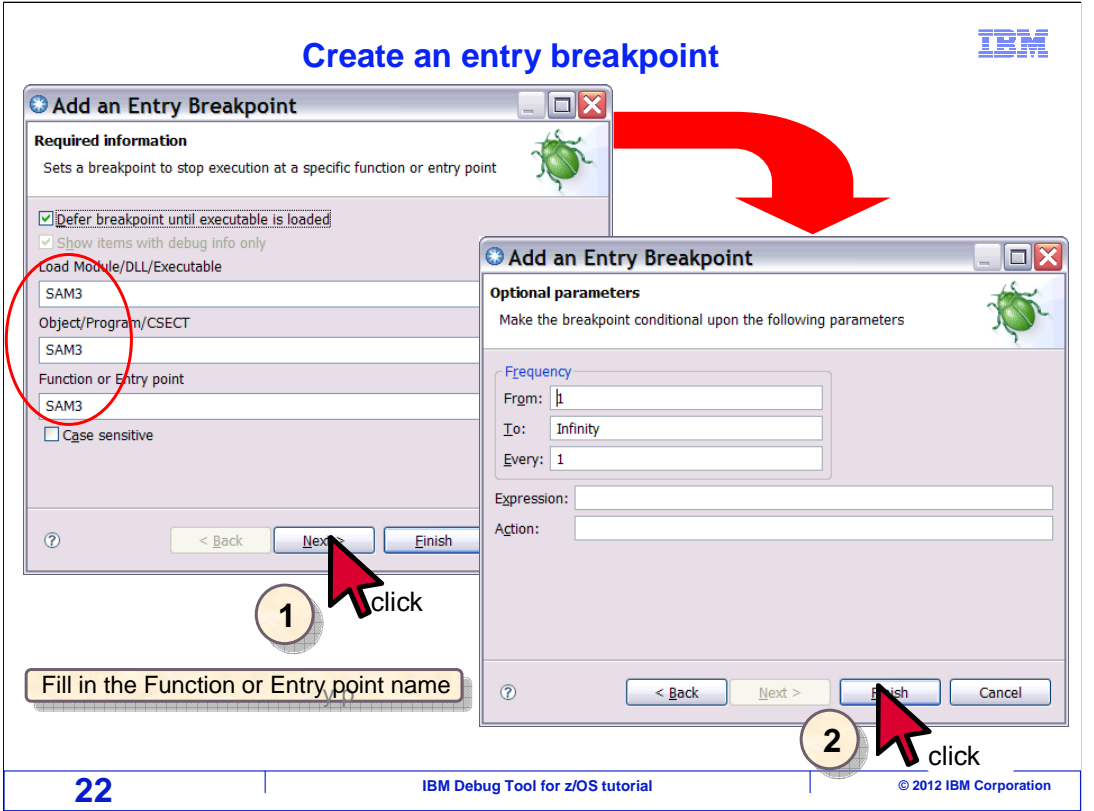

 The "Add an Entry Breakpoint" pop-up appears. If the sub program has not been called yet, then it may not be loaded in memory. If that is the case, click the check box labeled "Defer breakpoint until executable is loaded". If you are not sure, check the box anyway. The breakpoint will still trigger if the module already happens to be loaded. Enter the full names of the load module, CSECT or program name, and entry point name, and click "next".

 On the next page, you can optionally specify a frequency or an expression to make the breakpoint conditional. Click "finish".

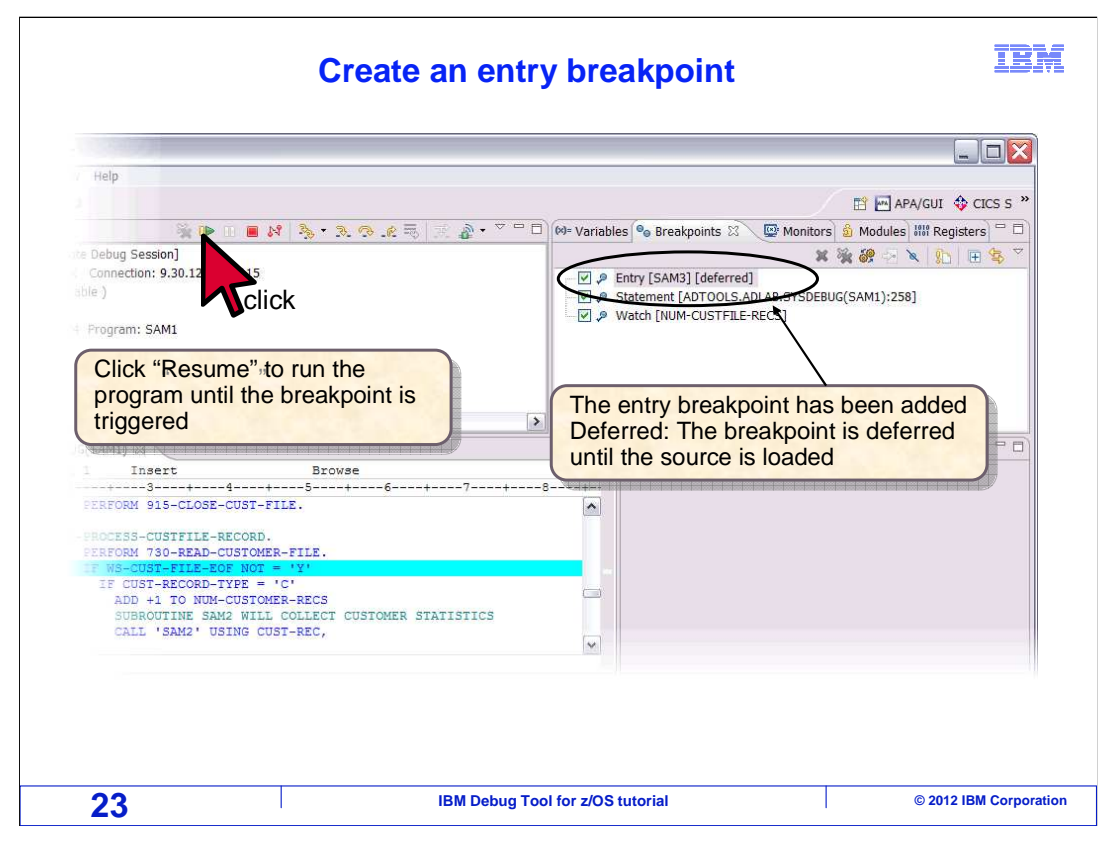

 The breakpoint is added, and appears in the breakpoints view. Click "resume" to" run the program.

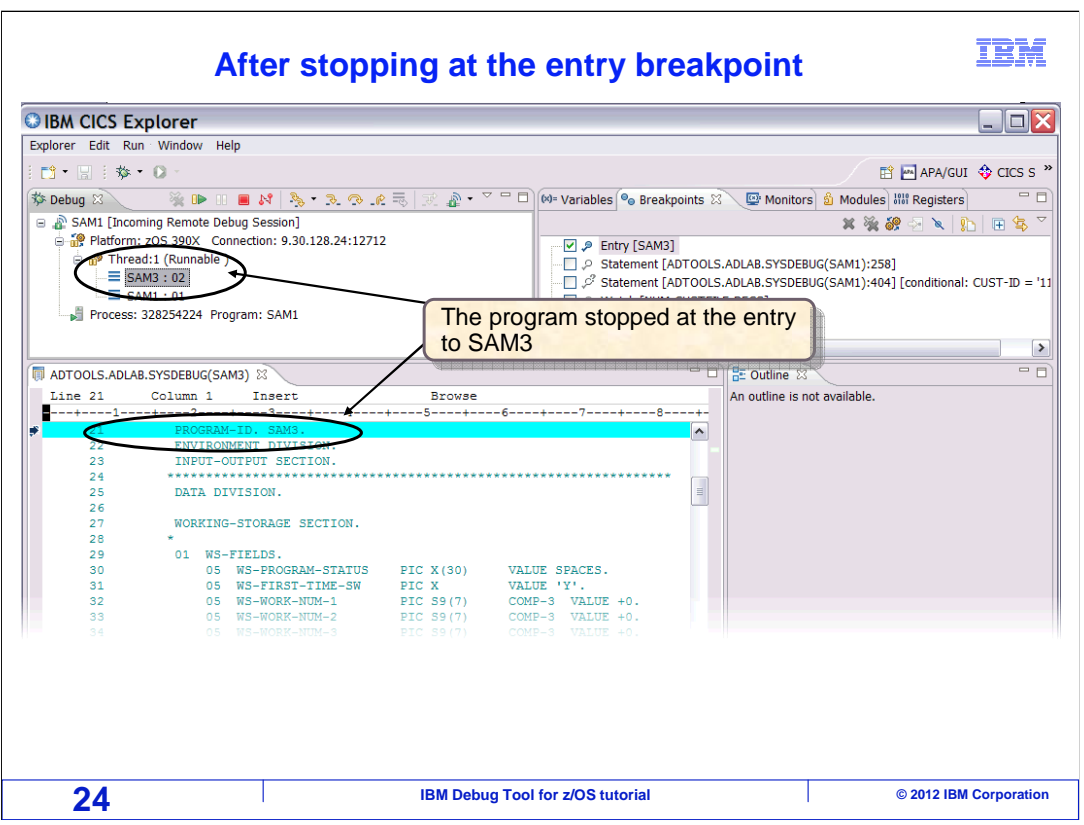

 The breakpoint triggered when the program was entered. It is paused the at the entry, and you can follow the logic by stepping in.

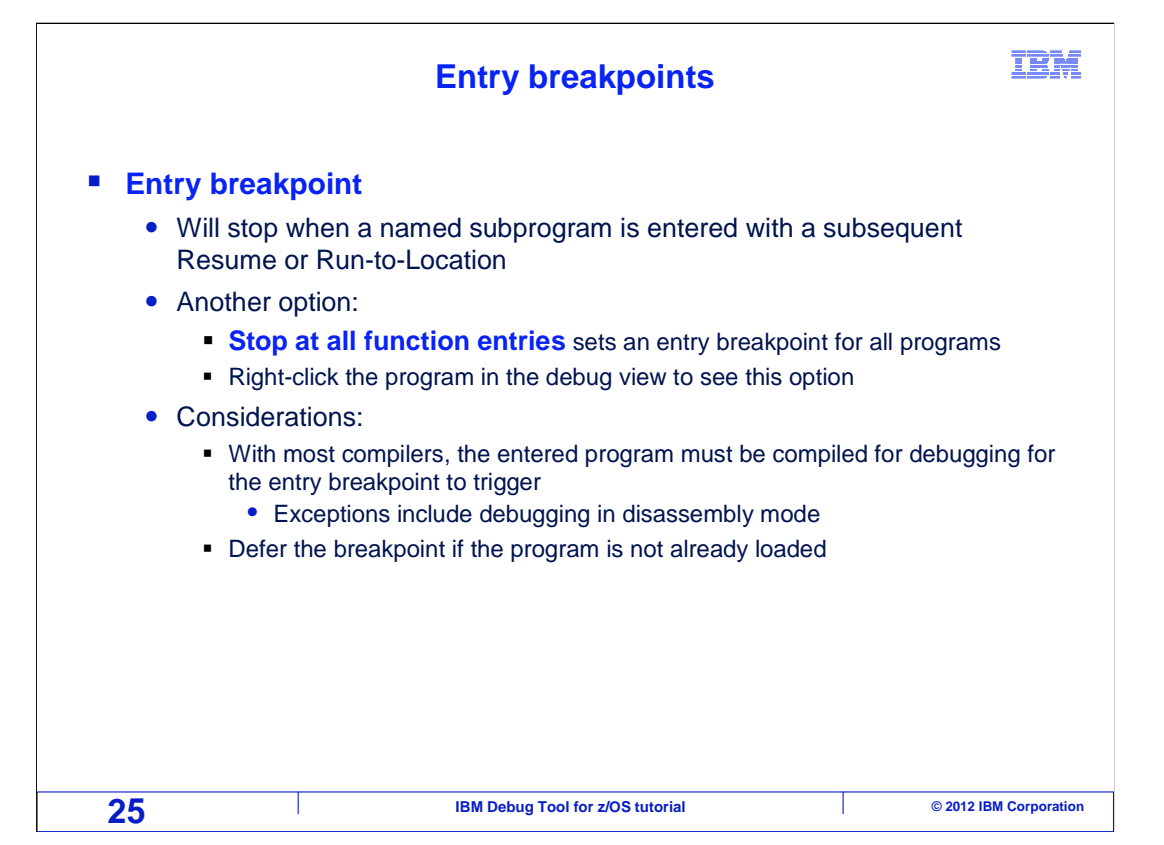

 An entry breakpoint gives you an easy way to run the application until it reaches a specific program. With most compilers, the subprogram must be compiled for debugging for the entry breakpoint to trigger. Do not forget to click the "Defer breakpoint until executable is loaded" check box when setting the breakpoint, if you are not sure that the module is already in memory.

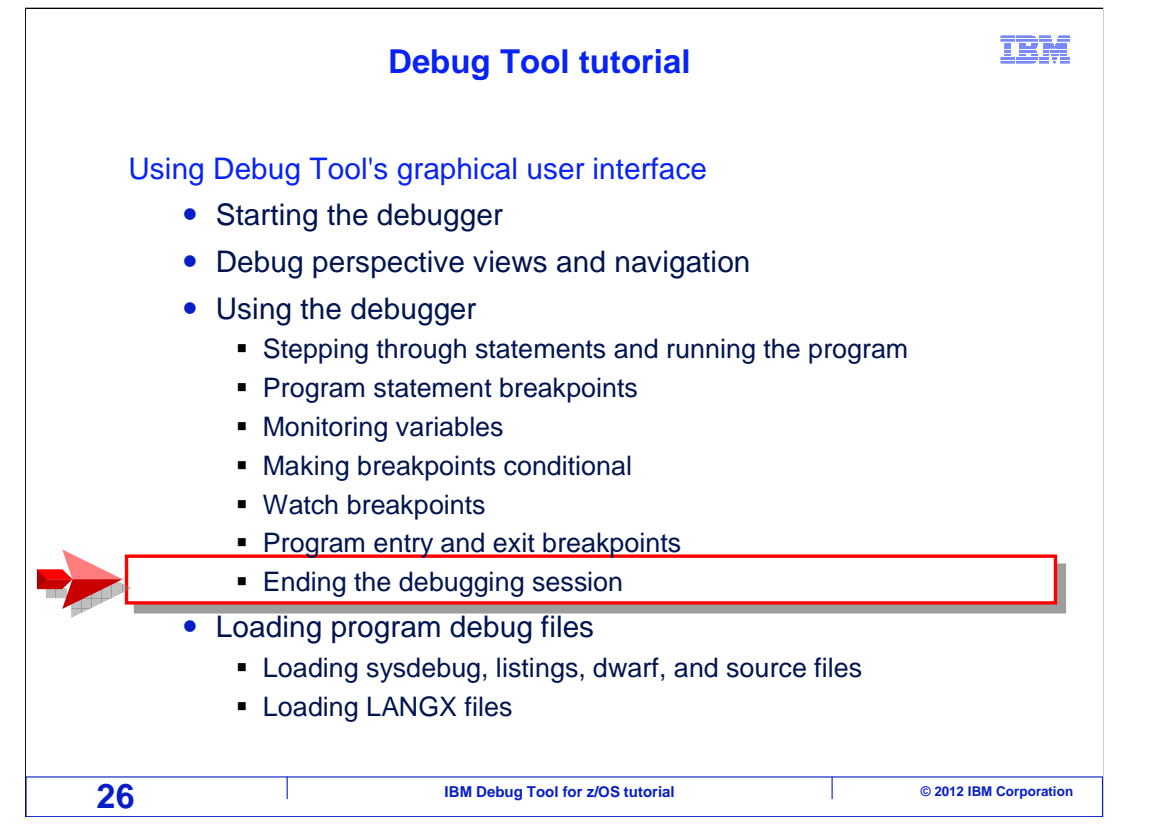

Next, you will see options available to end a debugging session.

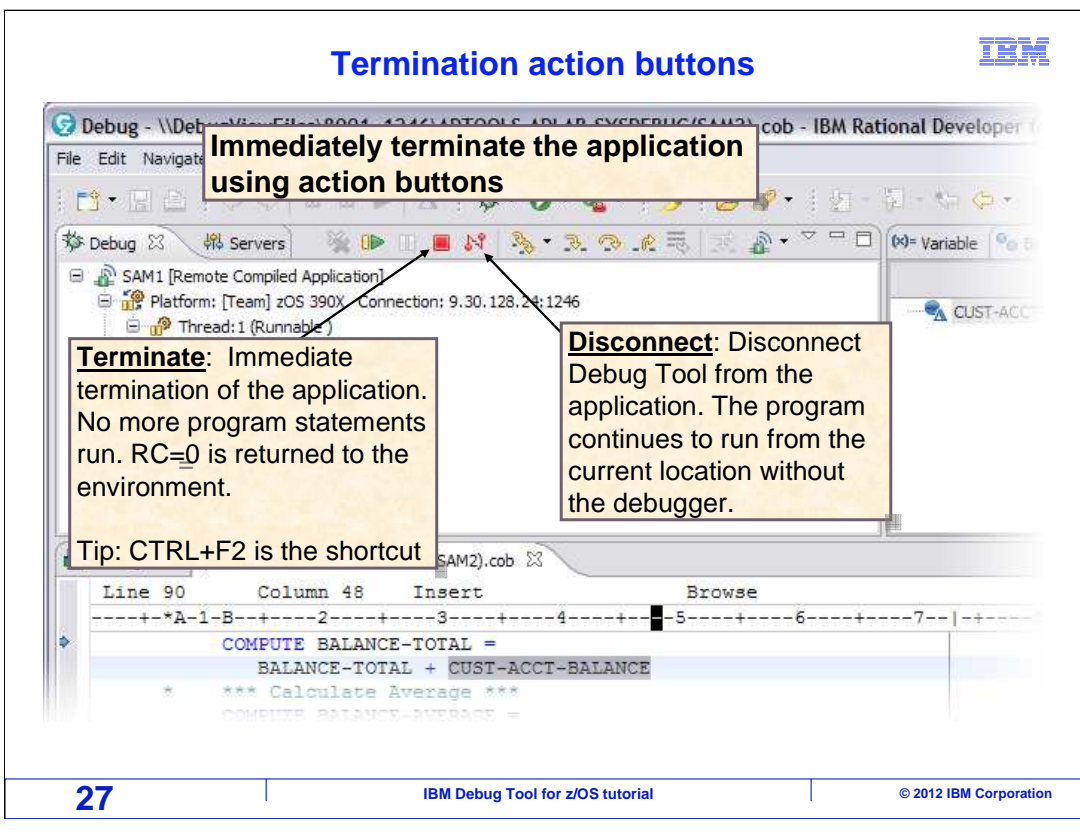

 When you click "resume", the application runs until the next breakpoint is triggered. However, if the program does not reach or trigger any breakpoints, it will run to termination. That is one way to end your debugging session, just run the program until it finishes.

 However, you can end a debugging session at any time with the terminate or disconnect buttons. "Terminate" stops the application immediately. No more statements run, and the application is given a zero return code. "Disconnect" ends the debugging session, but allows the application to run normally, continuing from the current statement.

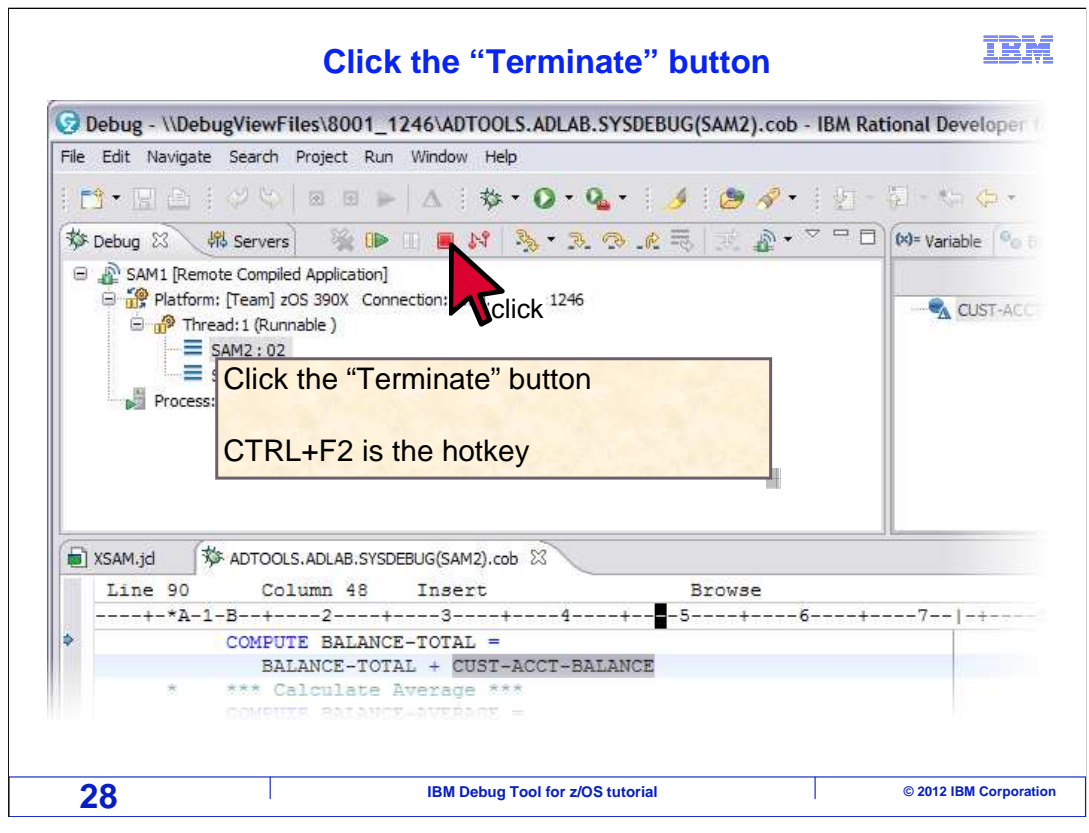

The "terminate" button is clicked.

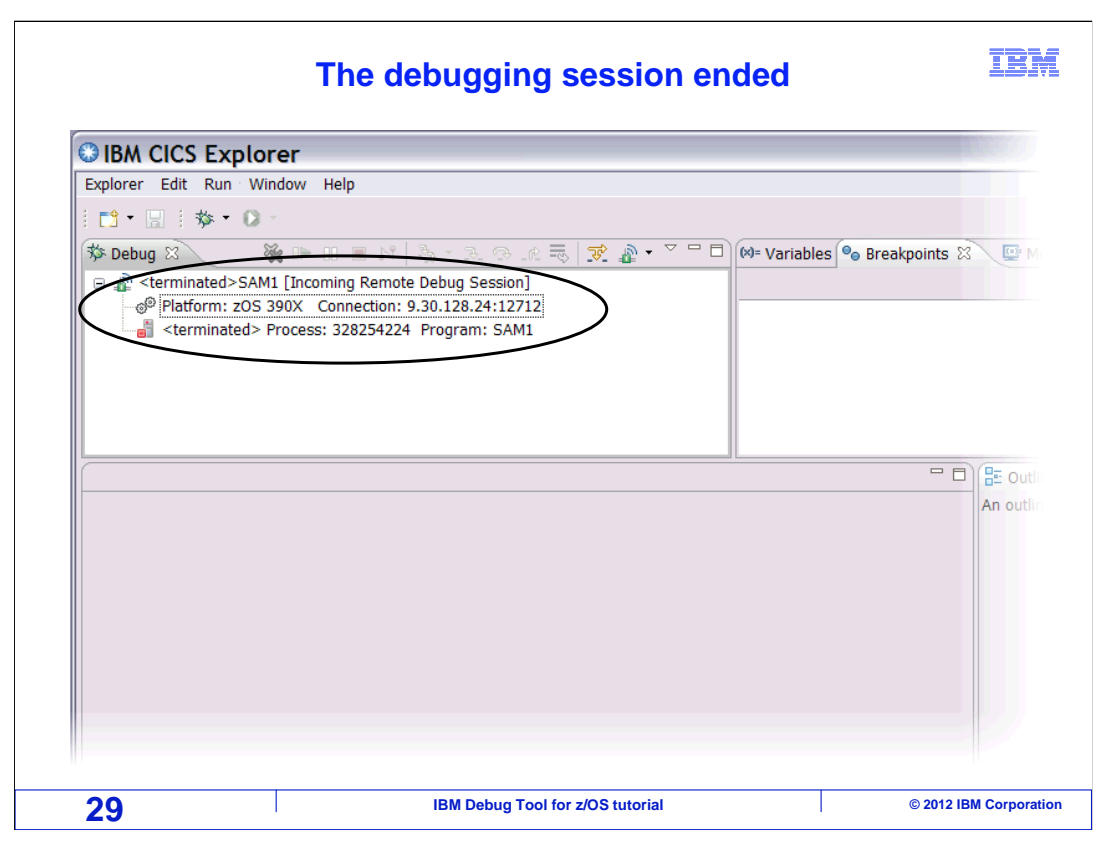

 The application was terminated immediately, and the debugging session ended. The debugger is now ready for the next debugging session to start, if needed.

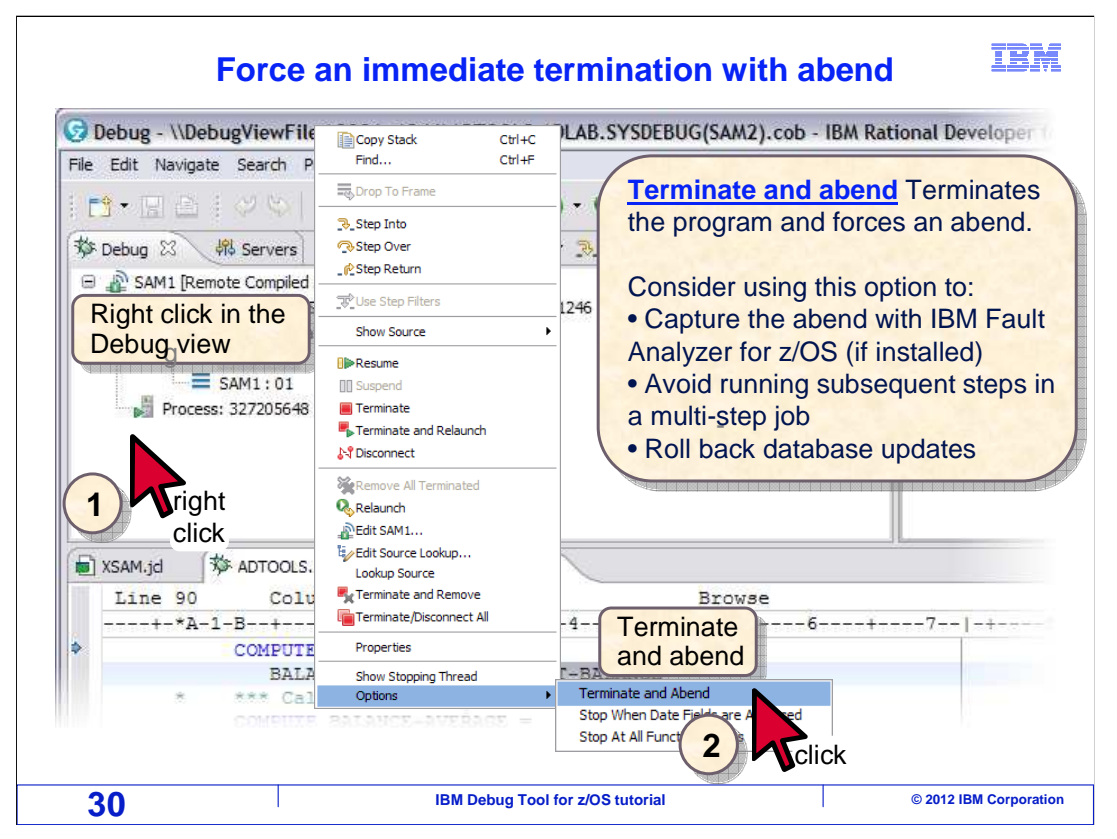

 Another way to end a session is to right click in the white space of the debug view, and select "Options" and then "Terminate and Abend". This forces the program to terminate with an abend. Consider doing this if you want the system to collect a dump. If you have IBM's Fault Analyzer product, perhaps you plan to use it to see a detailed analysis. In some cases, forcing an abend can prevent subsequent steps in a batch job from running. And in some applications an abend will force changes made to databases to be rolled back.

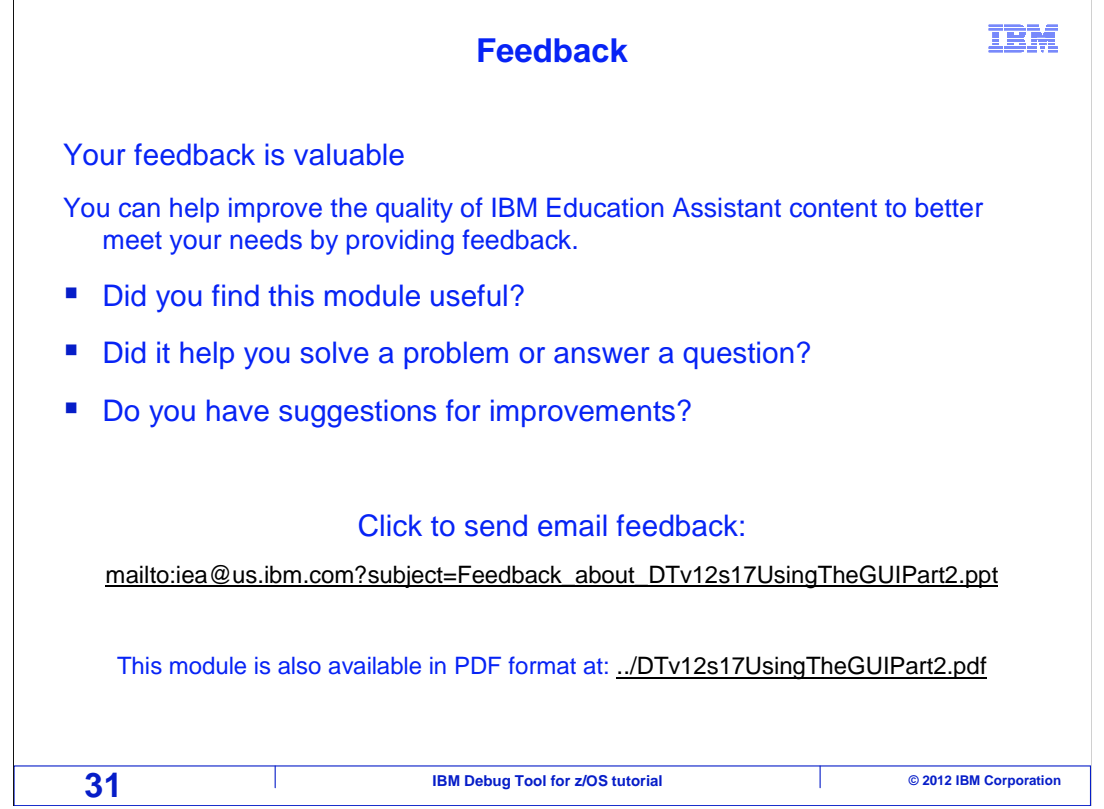

 You can help improve the quality of IBM Education Assistant content by providing feedback.

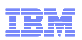

## **Trademarks, copyrights, and disclaimers**

IBM, the IBM logo, ibm.com, z/OS, and zSeries are trademarks or registered trademarks of International Business Machines Corp., registered in many<br>jurisdictions worldwide. Other product and service names might be trademar

Other company, product, or service names may be trademarks or service marks of others.

THE INFORMATION CONTAINED IN THIS PRESENTATION IS PROVIDED FOR INFORMATIONAL PURPOSES ONLY. WHILE EFFORTS WERE MADE TO VERIFY THE COMPLETENESS AND ACCURACY OF THE INFORMATION CONTAINED IN THIS PRESENTATION, IT IS PROVIDED<br>"AS IS" WITHOUT WARRANTY OF ANY KIND, EXPRESS OR IMPLIED. IN ADDITION, THIS INFORMATION IS BASED ON IBM'S CURRE PRODUCT PLANS AND STRATEGY, WHICH ARE SUBJECT TO CHANGE BY IBM WITHOUT NOTICE. IBM SHALL NOT BE RESPONSIBLE FOR<br>ANY DAMAGES ARISING OUT OF THE USE OF, OR OTHERWISE RELATED TO, THIS PRESENTATION OR ANY OTHER DOCUMENTATION.<br> OR LICENSE GOVERNING THE USE OF IBM PRODUCTS OR SOFTWARE.

© Copyright International Business Machines Corporation 2012. All rights reserved.

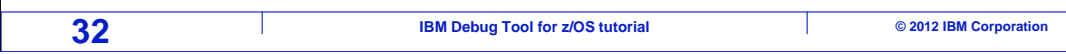